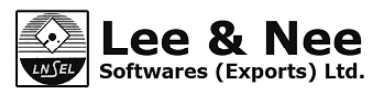

### **LEE & NEE SOFTWARES (EXPORTS) LTD.**

14B, CAMAC STRET, KOLKATA - 700 017 TEL : 033-40650377/0374, FAX : 033-40650378 EMAIL : investors@lnsel.com, WEBSITE : www.lnsel.com **CIN : L70102WB1988PLC045587**

#### **NOTICE**

**NOTICE** is hereby given that the ThirtiethAnnual General Meeting of Lee & Nee Softwares (Exports) Limited (CIN: L70102WB1988PLC045587) will be held at Shishir Mitra Hall, 3<sup>rd</sup> Floor, Webel Bhavan, Block EP & GP, Sector-V, Saltlake, Kolkata -700091 on Saturday the 29<sup>th</sup>September, 2018 at 11 A.M. to transact the following businesses:-

#### **ORDINARY BUSINESS:**

1. To receive, consider and adopt:

Lee & Nee

- a) the Audited Financial Statements of the Company for the financial year ended March 31,2018, together with the Reports of the Board of Directors and Auditors thereon; and
- b) the Audited Consolidated Financial Statements of the Company for the financial year ended March 31, 2018 together with the Report of the Auditors thereon.
- 2. To appoint a Director in place of Mr. Ajay Kumar Agarwal (DIN 01265141), who retires by rotation and, being eligible, offers himself for re-appointment.

By order of the Board For **LEE & NEE SOFTWARES (EXPORTS) LTD.** Registered Office: **Pritika Gupta** 14B Camac Street, Kolkata-700017 **ACS-27366** ACS-27366 Date: The 26th July, 2018. Company Secretary and Date: The 26th July, 2018. Company Secretary

#### **NOTES:**

1. **A Member entitled to attend and vote at the Annual General Meeting is entitled to appoint a proxy/proxies to attend and, vote instead of self and the proxy need not be a Member of the Company.** The proxy in order to be effective should be duly stamped, completed and signed and must be deposited at the registered office of the company not less than 48 hours before the commencement of the meeting. The Proxy form is attached herewith. Proxy submitted on behalf of Limited Companies, Societies etc. must be supported by appropriate resolution or authority as applicable.

A person can act as a proxy on behalf of members not exceeding fifty and holding in the aggregate not more than ten percent of the total Share Capital of the Company carrying voting rights. A member holding more than ten percent of the total share capital of the Company carrying voting rights may appoint a single person as proxy and such person shall not act as a proxy for any other person or a member.

- 2. Additional information, pursuant to Regulation 36(3) of the SEBI (Listing Obligations and Disclosure Requirements) in respect of the director seeking re-appointment at the Annual General Meeting scheduled to be held on September 29,2018 forms part of the notice. The director has furnished consent/ declaration for his reappointment as required under the Companies Act, 2013 and the Rules thereunder.
- 3. Members/Proxies are requested to bring the Attendance Slip duly filled in and handover the same at the entrance to the venue of the meeting.
- 4. Members are requested to note that the Company's equity shares are under compulsory demat trading for all investors, subject to the provisions of SEBI Circular No.21/99 dated July 8, 1999. Members are, therefore, requested to dematerialize their shareholding to avoid inconvenience in future. Members who hold shares in dematerialized form are requested to bring their Depository Account Number (Client ID and DP ID no.) for easier identification and recording of the attendance at the meeting.
- 5. In case of joint holders attending the meeting, only such joint holders who are higher in the order of names will be entitled to vote.

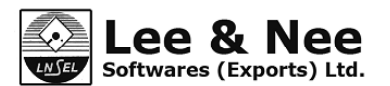

- 6. Members are requested to bring their attendance slip along with their copy of the Annual Report to the Meeting.
- 7. Members are requested to notify any change in their addresses and their e-mail ids immediately mentioning their name and folio no., to the Registrar and Share Transfer Agents, M/s. Maheshwari Datamatics Pvt. Ltd. 23, R.N.Mukherjee Road, 5<sup>th</sup> Floor, Kolkata-700001.
- 8. Members who hold shares in single name and physical form are advised to make nomination in respect of their shareholding in the Company.
- 9. Shareholders are requested to send all transfer documents to the Registrar & Share Transfer Agents of the Company by Registered Post to ensure safe delivery of documents.
- 10. The Register of Directors and Key Managerial Personnel and their shareholding, maintained under section 170 of the Companies Act, 2013, will be available for inspection by the members at the AGM.
- 11. The Register of Members and Share Transfer Books of the Company will remain closed from Saturday, 22.09.2018 to Saturday, 29.09.2018 (both days inclusive)
- 12. The Securities And Exchange Board of India(SEBI) has mandated the submission of Permanent Account Number (PAN) for participating in the securities market, deletion of name of deceased holder and transmission/transposition of shares. Members holding shares in physical form shall submit their PAN details to the Registrar and Share Transfer Agent of the Company , and Members holding shares in electronic forms are requested to submit their PAN details to their respective Depository Participants.
- 13. a) Shareholders desiring any information as regards to Accounts are requested to write to the Company at an early date so as to enable the Management to keep the information ready.
	- b) Quote registered folio number or client ID in all correspondence.
- 14. Corporate members intending to send their authorized representatives to attend the Meeting are requested to send to the Company a certified copy of the Board Resolution authorizing their representative to attend and vote on its behalf at the Meeting.
- 15. To support the "Green Initiative" of the Government, members who have not registered their e-mail addresses so far, are requested to register their e-mail addresses, in respect of dematerialized holdings with their respective Depository Participants. Members who hold shares in physical form are requested to forward their e-mail id to the Registrar and Share Transfer Agents, M/s Maheshwari Datamatics Pvt. Ltd. Address :- 23, R N Mukherjee Road, 5th Floor, Kolkata – 700 001. Email Id: mdpldc@yahoo.com.
- 16. The Notice of the AGM, the Annual Report 2017-18 along with the Attendance slip and Proxy form, are being sent by electronic mode to those Members whose email address are registered with the Company/Depositories, unless any Member has requested for physical copy of the same . For Members who have not registered their e-mail addresses, physical copies are being sent by the permitted mode. Members may note that this Annual Report will also be available on the Company's website viz., www.lnsel.com.
- 17. Pursuant to the provisions of section 136 of the Act, the financial statements of the Company, consolidated financial statement along with relevant documents and separate audited financial statements in respect of subsidiaries, are available on the website of the Company.
- 18. All documents referred to in the accompanying Notice shall be open for inspection at the registered office of the Company during business hours except on holidays, up to and including the date of the Annual General Meeting of the Company.
- 19. **Information and other instructions relating to e-voting are as under :**
	- I. In compliance with the provisions of Section 108 of the Companies Act, 2013 read with Rule 20 of the Companies (Management and Administration) Rules ,2014 as amended and Regulation 44 of the SEBI (Listing Obligations and Disclosure Requirements) Regulations, 2015, the Company is pleased to provide to its members facility to exercise their right to vote on resolutions proposed to be passed in the Meeting by electronic means. The members may cast their votes using an electronic voting system from a place other than the venue of the Meeting ('remote e-voting'). Necessary arrangements have been made by the Company with NSDL to facilitate remote e-voting.

# Lee & Nee

**LNSEL** Softwares (Exports) Ltd.

II. The facility for voting, either through electronic voting system or through ballot/polling paper shall also be made available at the AGM. The members attending the meeting, who have not already cast their vote through remote evoting shall be able to exercise their voting rights at the meeting. The members who have already cast their vote through remote e-voting may attend the AGM but shall not be entitled to cast their vote again at the AGM.

The Company has appointed Smt. Rasna Goyal, Practicing Company Secretary (C.P No 9209) as the Scrutinizer to scrutinize the voting at the meeting and remote e-voting in a fair and transparent manner.

- III. Voting rights shall be reckoned on the paid-up value of shares registered in the name of the member/beneficial owner (in case of electronic shareholding) as on the cut-off date i.e. September 22, 2018.
- IV. A person, whose name is recorded in the register of members or in the register of beneficial owners maintained by the depositories as on the cut-off date, i.e. September 22, 2018 only shall be entitled to avail the facility of remote e-voting / voting through ballot or polling paper at the Meeting.
- V. Any person who become member of the Company after dispatch of the Notice of the Meeting and holding shares as on the cut-off date i.e. September 22, 2018, may obtain the User ID and password for e-voting by sending email intimating DP ID and Client ID / Folio No. at evoting@nsdl.co.in.
- VI. The e- voting period begins on 26<sup>th</sup>September, 2018 at 9.00 AM and ends on 28<sup>th</sup> September, 2018 at 5.00 PM. During this period shareholders' of the Company, holding shares either in physical form or in dematerialized form, as on the cut-off date i.e. September 22, 2018, may cast their vote electronically. The e-voting module shall be disabled by NSDL for voting thereafter.
- VII. The Scrutinizer shall, immediately after the conclusion of voting at the AGM, count the votes cast at the Meeting, thereafter unblock the votes cast through remote e-voting in the presence of atleast two witnesses who are not in employment of the Company and make, not later than 48 hours of conclusion of the Meeting, a consolidated scrutinizer's report of the total votes cast in favour or against, if any, forthwith to the CFO & Company Secretary of the Company for Counter Signature and who declare the result of the voting forthwith.
- VIII. The Scrutinizer shall submit his report to the Chairman who shall declare the result of the voting. The results declared along with the scrutinizers report shall be placed on the website of the Company www.lnsel.com and on the website of NSDL www.evoting.NSDLindia.com. The results shall simultaneously be communicated to the Stock Exchanges.
- IX. Subject to receipt of requisite number of votes, the Resolutions shall be deemed to be passed on the date of the Meeting, i.e. September 29, 2018.
- X. The details of the process and manner for remote e-voting are explained herein below:

**Step 1: Log-in to NSDL e-Voting system at https://www.evoting.nsdl.com/**

**Step 2: Cast your vote electronically on NSDL e-Voting system.**

#### **Details on Step 1 are mentioned below:**

#### **How to Log-in to NSDL e-Voting website?**

1. Visit the e-Voting website of NSDL. Open web browser by typing the following URL:

https://www.evoting.nsdl.com/

either on a Personal Computer or on a mobile.

- 2. Once the home page of e-Voting system is launched, click on the icon "Login" which is available under 'Shareholders' section.
- 3. A new screen will open. You will have to enter your User ID, your Password and a Verification Code as shown on the screen.

*Alternatively, if you are registered for NSDL eservices i.e. IDEAS, you can log-in at https://eservices.nsdl.com/ with your existing IDEAS login. Once you log-in to NSDL eservices after using your log-in credentials, click on e-Voting and you can proceed to Step 2 i.e. Cast your vote electronically.*

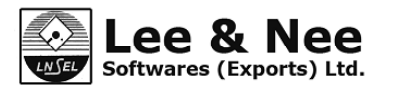

4. Your User ID details are given below :

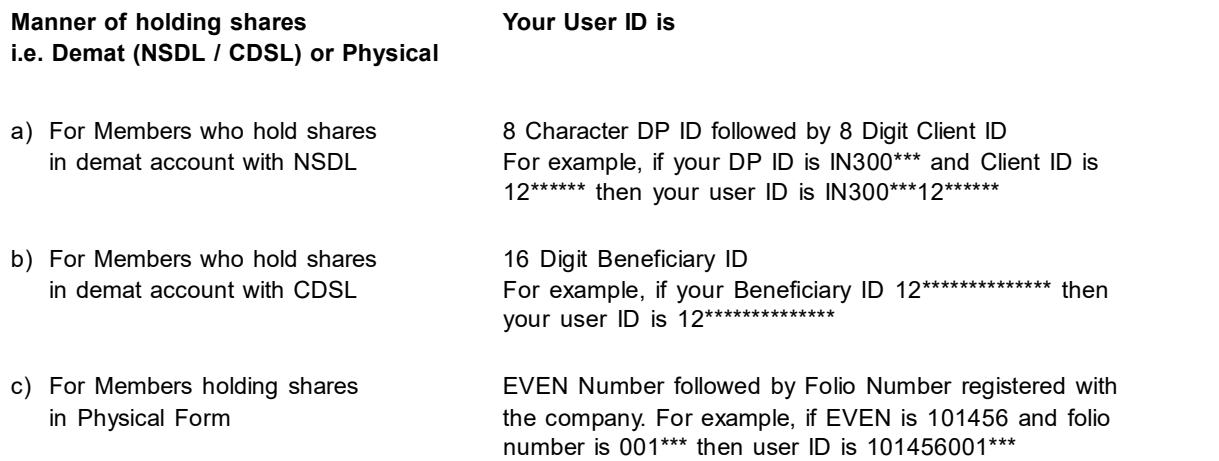

- 5. Your password details are given below:
	- a) If you are already registered for e-Voting, then you can use your existing password to login and cast your vote.
	- b) If you are using NSDL e-Voting system for the first time, you will need to retrieve the 'initial password' which was communicated to you. Once you retrieve your 'initial password', you need to enter the 'initial password' and the system will force you to change your password.
	- c) **How to retrieve your 'initial password'?**
		- i) If your email ID is registered in your demat account or with the company, your 'initial password' is communicated to you on your email ID. Trace the email sent to you from NSDL from your mailbox. Open the email and open the attachment i.e. a .pdf file. Open the .pdf file. The password to open the .pdf file is your 8 digit client ID for NSDL account, last 8 digits of client ID for CDSL account or folio number for shares held in physical form. The .pdf file contains your 'User ID' and your 'initial password'.
		- ii) If your email ID is not registered, your 'initial password' is communicated to you on your postal address.
- 6. If you are unable to retrieve or have not received the "initial password" or have forgotten your password:
	- a) Click on "**Forgot User Details/Password?**" (If you are holding shares in your demat account with NSDL or CDSL) option available on www.evoting.nsdl.com
	- b) "**Physical User Reset Password?**" (If you are holding shares in physical mode) option available on www.evoting.nsdl.com.

If you are still unable to get the password by aforesaid two options, you can send a request at evoting@nsdl.co.in mentioning your demat account number/folio number, your PAN, your name and your registered address.

- 7. After entering your password, click on Agree to "Terms and Conditions" by selecting on the check box.
- 8. Now, you will have to click on "Login" button.
- 9. After you click on the "Login" button, Home page of e-Voting will open.

#### **Details on Step 2 are mentioned below:**

How to cast your vote electronically on NSDL e-Voting system?

- 1. After successful login at Step 1, you will be able to see the Home page of e-Voting. Click on e-Voting. Then, click on Active Voting Cycles.
- 2. After click on Active Voting Cycles, you will be able to see all the companies "EVEN" in which you are holding shares and whose voting cycle is in active status.
- 3. Select "EVEN" of the Company, which is **109590.**

## **Lee & Nee**

Softwares (Exports) Ltd. LNSEL

∑•∑

- 4. Now you are ready for e-Voting as the Voting page opens.
- 5. Cast your vote by selecting appropriate options i.e. assent or dissent, verify/modify the number of shares for which you wish to cast your vote and click on "Submit" and also "Confirm" when prompted.
- 6. Upon confirmation, the message "Vote cast successfully" will be displayed.
- 7. You can also take the printout of the votes cast by you by clicking on the print option on the confirmation page.
- 8. Once you confirm your vote on the resolution, you will not be allowed to modify your vote.

#### **General Guidelines for shareholders**

- I . Institutional shareholders (i.e. other than individuals, HUF, NRI, etc.) are required to send a scanned copy (PDF/JPG Format) of the relevant Board Resolution/Authority letter etc. with attested specimen signature of the duly authorized signatory(ies) who are authorized to vote, to the Scrutinizer by email to evoting@lnsel.com with a copy marked to evoting@nsdl.co.in.
- II. It is strongly recommended not to share your password with any other person and take utmost care to keep your password confidential. Login to the e-voting website will be disabled upon five unsuccessful attempts to key in the correct password. In such an event, you will need to go through the "Forgot User Details/Password?" or "Physical User Reset Password?" option available on www.evoting.nsdl.com to reset the password.
- III. In case of any queries, you may refer to the Frequently Asked Questions (FAQs) for Shareholders and e-voting user manual for Shareholders available at the download section of www.evoting.nsdl.com or call on toll free no.: 1800-222-990 or send a request at evoting@nsdl.co.in.
- IV. The voting rights of members shall be in proportion to their shares of their shares of the paid up equity share capital of the Company as on the cut off date of September 22, 2018.

By order of the Board For **LEE & NEE SOFTWARES (EXPORTS) LTD.** Registered Office: **Pritika Gupta** 14B Camac Street, Kolkata-700017<br>Date: The 26th July, 2018. Note: The 26th July, 2018.

Date: The 26th July, 2018.